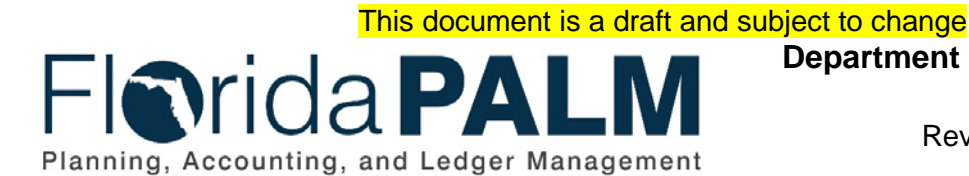

**Department of Financial Services** Date: 01/24/2022 Revision: 2.1

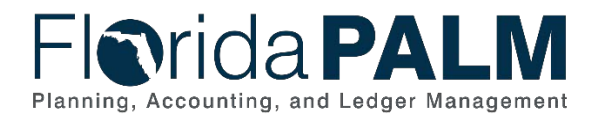

## **Revision History**

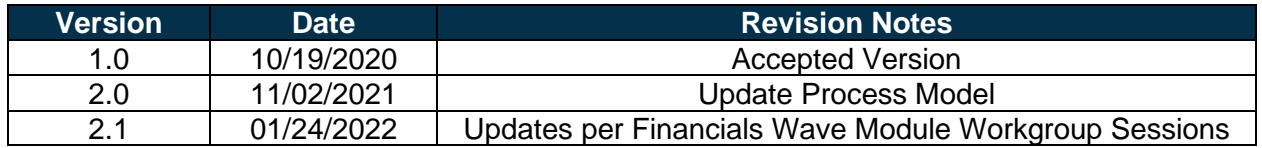

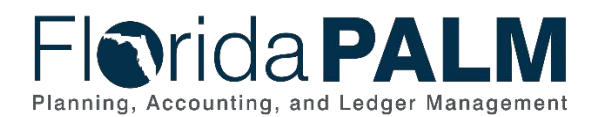

## **Table of Contents**

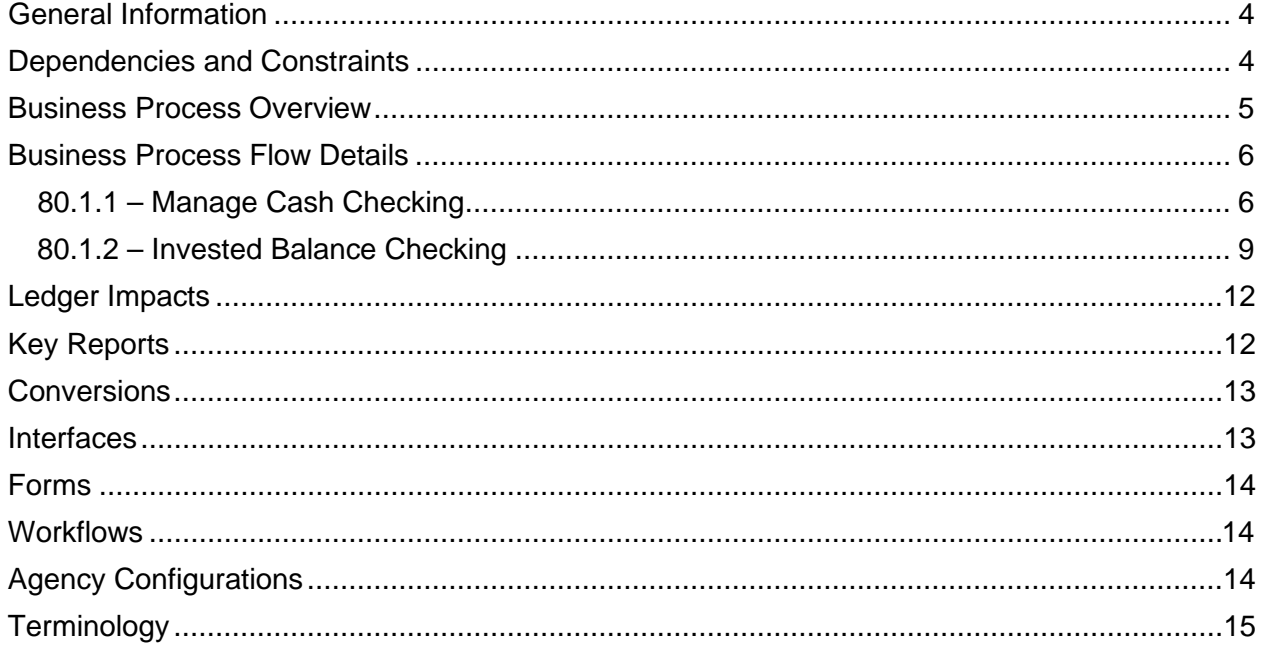

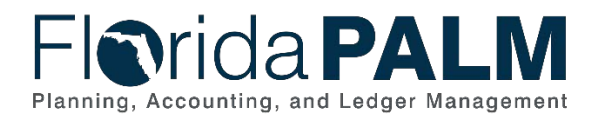

## <span id="page-3-0"></span>**General Information**

This document describes and depicts the process steps and supporting information for the identified State of Florida financial management business process. This information should be read in conjunction with the Business Process Flow Diagrams.

The Dependencies and Constraints section describes any conditions or criteria that impact how or when the business process should be executed. These could be set within Florida PALM or from external sources (i.e., Law or Rule).

The Business Process Overview section summarizes the business process and provides context for understanding the objectives and desired outcomes of the described business process.

Within the Business Process Flow Details section, included for each process step are:

- **Process Step ID** A unique number assigned to each process step, which corresponds to the Business Process Flow Diagram
- **Process Step Title** A short description assigned to each process step, which corresponds to the Business Process Flow Diagram
- **Description of Process** A detailed narrative description of the process step, which provides additional information and context for understanding the process step

Florida PALM screenshots are included within the sections following the Business Process Flow Diagrams to allow connections to be made from specific business subprocess steps to screens within Florida PALM.

Also described below are the Ledger Impacts, Interfaces and Key Reports, which are displayed as icons on the Business Process Flow Diagrams. Ledger Impacts describe where there is an update to one of the ledgers used to track activity for accounting, budget management, or financial reporting purposes. Key Reports describe where a report is identified to be produced at a particular process step or is used to support the completion of a process step. Interface IDs are provided for each interface identified on the Business Process Flow Diagrams.

Tables are included to identify the Conversions, Forms, Workflows, and Stakeholder Configurations related to this Business Process. These items may not be included within the Business Flow Diagrams; however, these items are important elements of each Business Process as a whole.

Finally, included in the Terminology section are definitions of terms to help the reader to better understand the document. These are terms that are used within this document that may be new or that require a description for common understanding.

## <span id="page-3-1"></span>**Dependencies and Constraints**

- All transactions that record Fund cash movement are subject to Cash Checking.
- Budgetary Funds are used on budgetary transactions only to store appropriations, releases, and reserves budgets. Transactional Funds are used to record financial accounting or budget entries for allotments and revenue estimates.

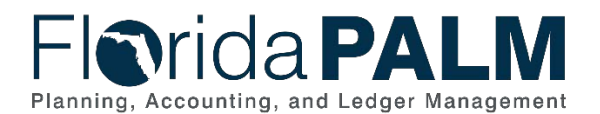

## Department of Financial Services *Standardized Business Process Model*

80.1 Manage Cash Checking

## <span id="page-4-0"></span>**Business Process Overview**

Section 215.32, Florida Statutes (F.S.), requires all monies received by the State to be deposited in the GR Fund, agency Trust Funds, or the Budget Stabilization Fund, unless specifically provided otherwise by law. GR cash balances are controlled at a statewide level and are managed by Department of Financial Services (DFS) Division of Accounting and Auditing (A&A). Trust Fund cash balances are managed at the agency level and are controlled at the Fund level by A&A.

This business process addresses how the Cash Checking process within Florida PALM validates source transactions to available cash and ChartField values and how invested balance is checked for disinvestments. The business subprocesses included are:

- 80.1.1 Manage Cash Checking
- 80.1.2 Invested Balance Checking

This Manage Cash Checking business subprocess addresses how balances will be checked for transactions disbursing cash from Trust Funds as the disbursements are generated. This includes validating cash is sufficient for vouchers prior to the creation of payments or for journal entries prior to those entries posting to the General Ledger (GL). If a sufficient cash balance is available, the transaction will pass Cash Checking and proceeds forward in its lifecycle. If there is not a sufficient cash balance, the transaction will fail Cash Checking which results in cash exceptions.

The Invested Balance Checking business subprocess addresses how invested cash balances are checked and updated. Invested cash balances are updated as investments and disinvestments are made. The Invested Balance Checking process compares disinvestments to the available invested cash balance. GL journal entries without an invested balance account type (i.e., equity, liability and revenue) are excluded from this process and proceed with the transaction lifecycle. When there is an insufficient invested balance, the transactions fail the Invested Balance Checking process and generate errors. Errors can be resolved via an update or a deletion, or a request for override can be made to DFS.

Commitment Control security will designate users within DFS and agencies to manage cash exceptions resulting from the Cash Checking process and invested balance check process. Manage cash exceptions is an activity that is undertaken to resolve issues that may arise when transactions do not pass cash or invested balance checking. Cash Checking exceptions fall into two categories: errors and warnings. Cash Checking errors are cash or invested balance exceptions that have failed Cash Checking because they do not conform to the rules established.

Once Cash Checking exceptions occur, the options available to resolve exceptions are: corrections (includes amount and/or ChartFields), adjustments (includes amount and/or ChartFields), cancel, or request an override. Cash Checking warnings are cash exceptions that are systematically overridden as defined by rules established but provide a warning. For example, a warning would be issued for a cash checking transaction that has been approved to override by DFS at the agency's request. Please refer to 80.2.1 Monitor and Manage Fund Cash subprocess for more information on how to monitor and manage fund cash balances. Cash Checking exceptions continue to be systematically checked by Commitment Control until the cash exceptions have been resolved. Commitment Control provides online pages for designated users, as well as, reports to resolve cash exceptions. Designated users can view cash exceptions online using the Exception Inquiry pages, Process Monitor, as well as, the configured Commitment Control Notification feature which includes notifications by email and workflow worklist page, which list all warnings and exceptions. In addition to key reports, Commitment

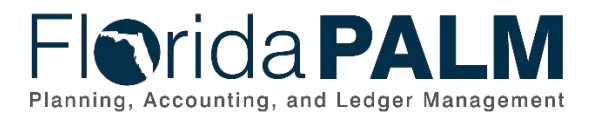

#### Department of Financial Services *Standardized Business Process Model*

80.1 Manage Cash Checking

Control includes the Budget Overview, Budget Detail, Log Activity, and other online inquiry screens which display and enable drill down capability to view summarized and detailed information regarding individual budget journal lines and source transactions, and budget exceptions, with user-defined dimensions.

Florida PALM provides an agency and DFS an override request form and workflow for appropriate transactions. The DFS KK Cash Maintainer has the appropriate security to override a Cash Checking exception based upon agency's override request and supporting documentation. DFS reviews override request in collaboration with EOG/OPB and makes a determination to approve or deny the override request. Typically, these type of Cash Checking exceptions that warrant an override request are generally needed to process time sensitive transactions. Florida PALM will be configured for rare instances whereas DFS can assign a Commitment Control attribute to designate ChartField values, to permit systematic override of transactions, as deemed appropriate.

## <span id="page-5-0"></span>**Business Process Flow Details**

The tables below describe steps in each business subprocess as reflected on the Business Process Flow Diagrams. The tables also reflect information associated with each step describing the intent of the specific process.

The Business Process Flow Diagrams use horizontal swim lanes to depict where activities are performed by different parties or systems. Each swim lane is titled with a role, either agencybased or within Department of Financial Services (DFS), and in some cases, are representative of an external entity or system. The swim lanes may change from page to page within a single business subprocess as more or fewer roles are required to execute sections of the business subprocess. Optionally, the process flow diagram may reflect vertical swim lanes to further designate information such as systems or time intervals.

### <span id="page-5-1"></span>80.1.1 – Manage Cash Checking

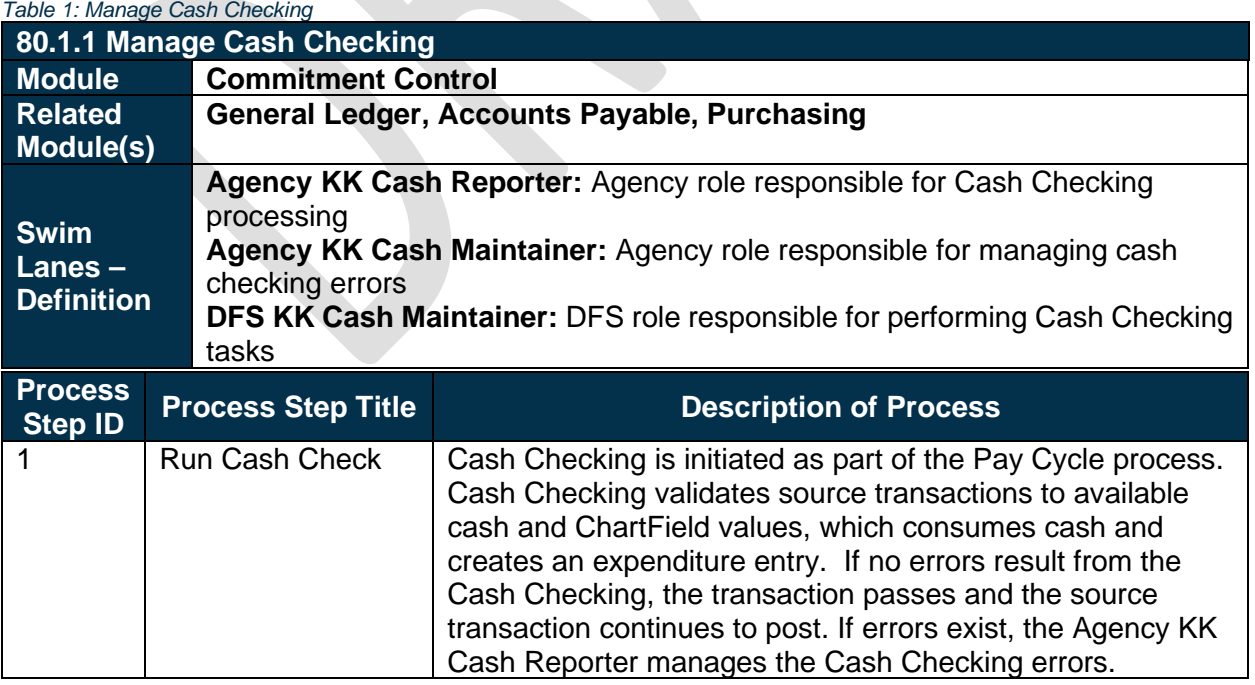

This document is a draft and subject to change

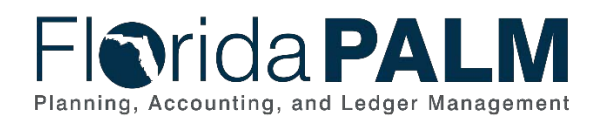

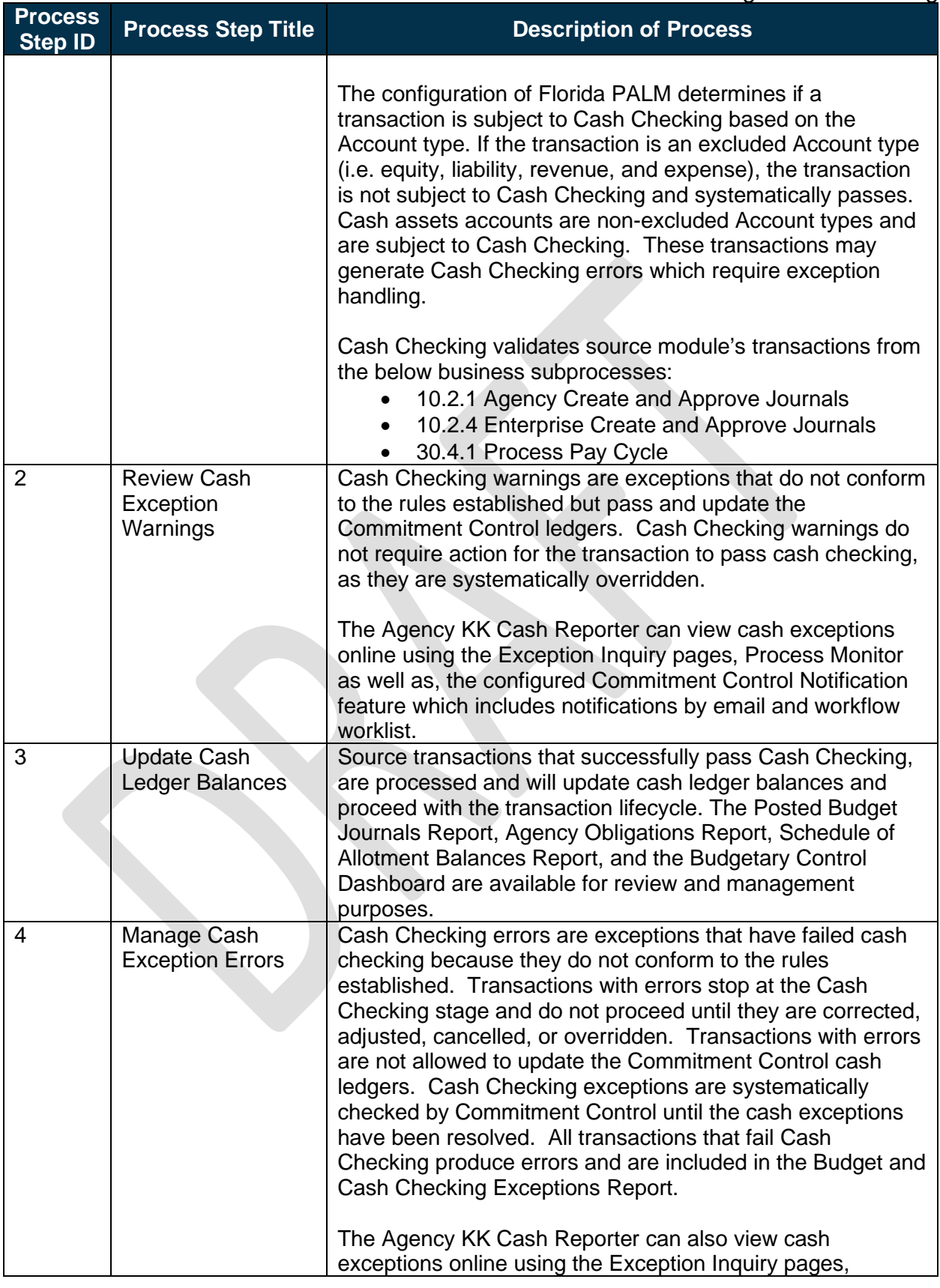

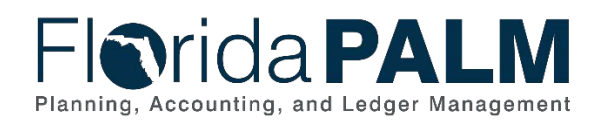

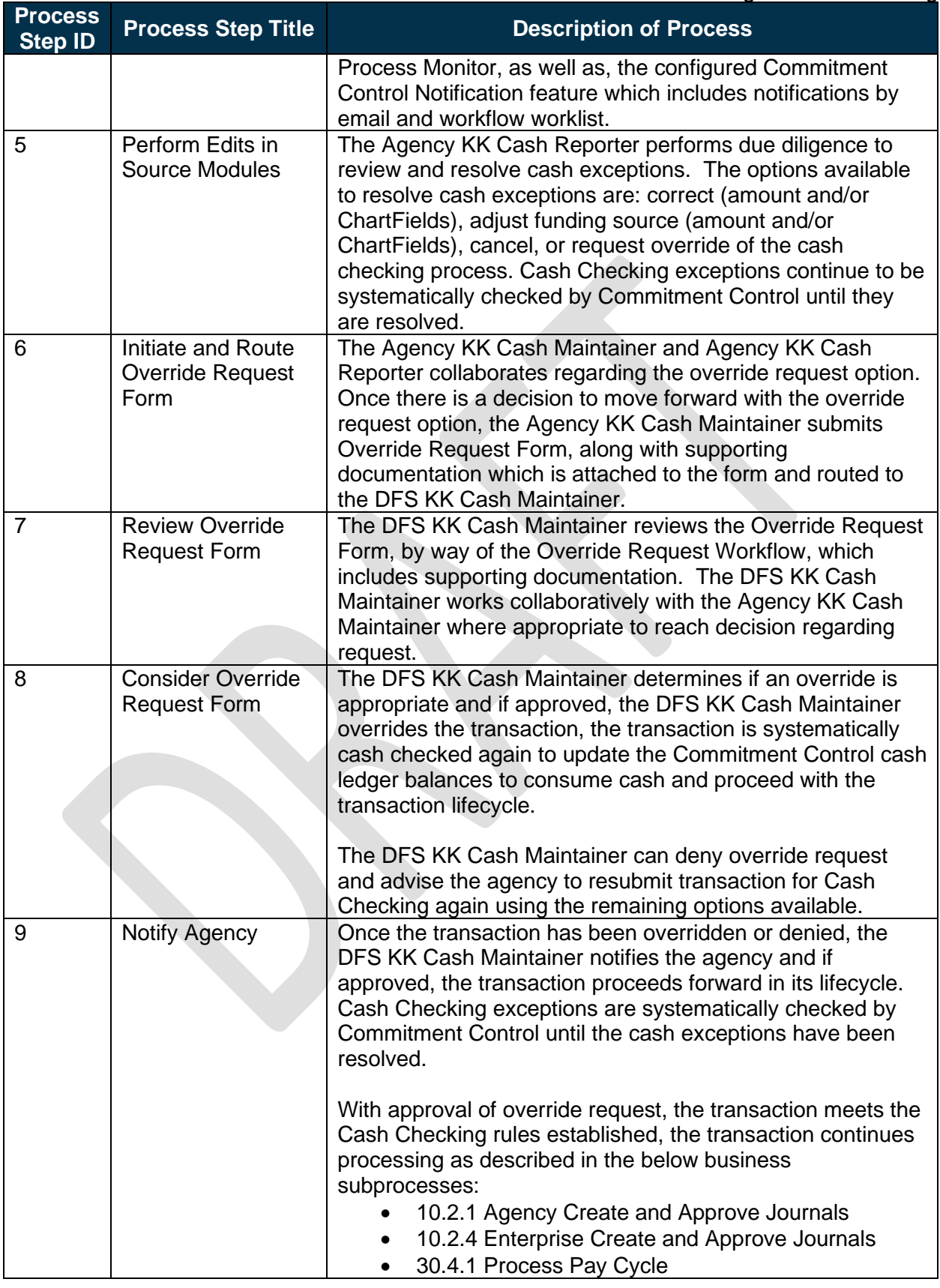

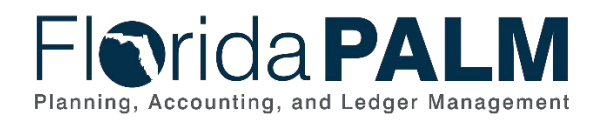

# **Florida PALM**

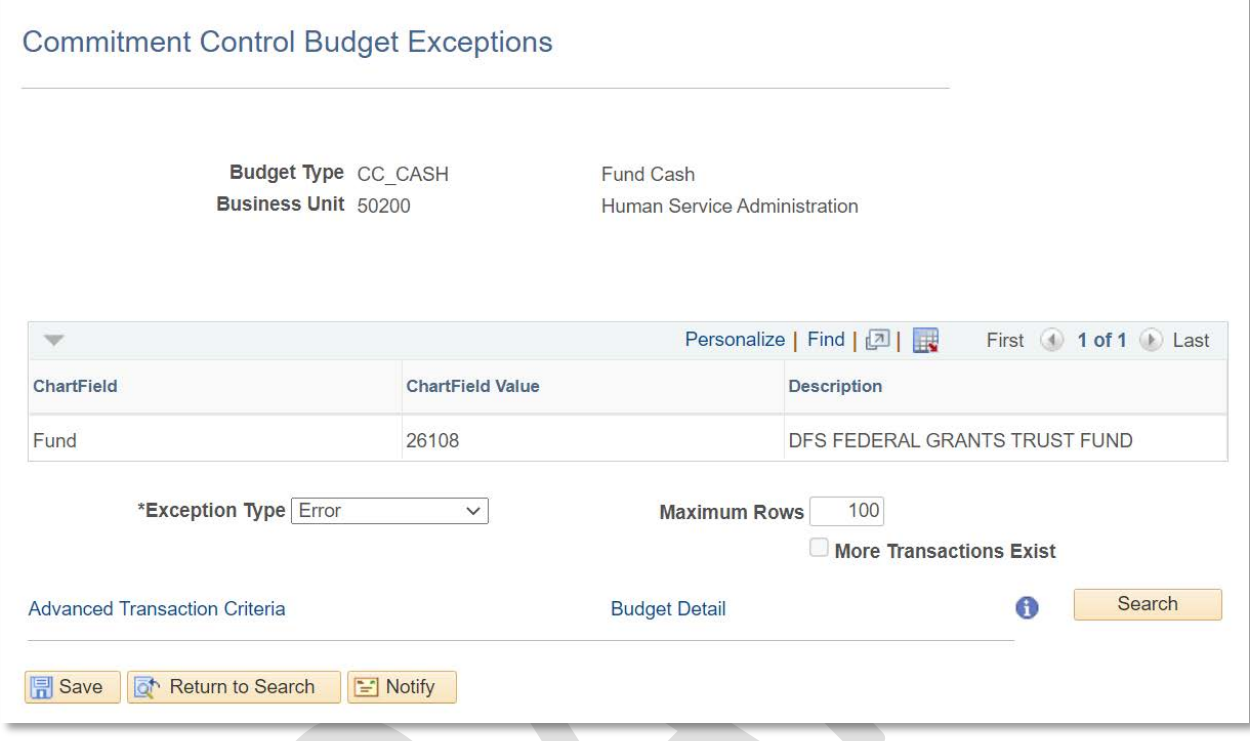

## <span id="page-8-0"></span>80.1.2 – Invested Balance Checking

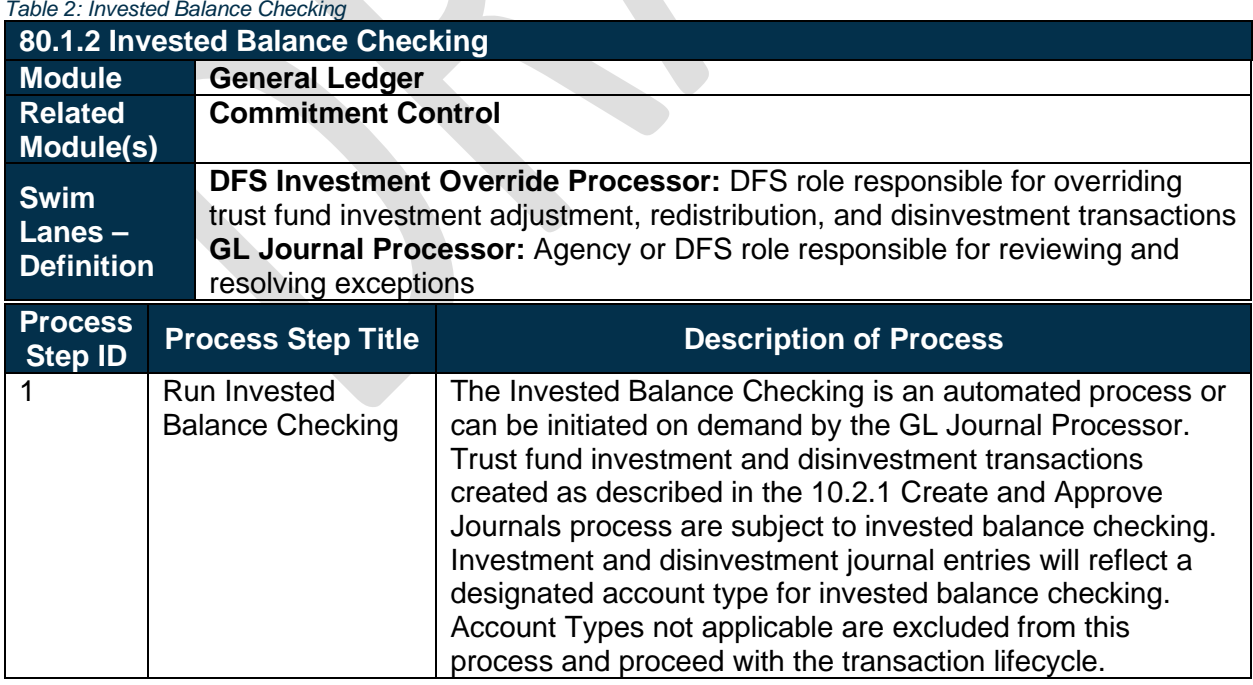

*Figure 1: Commitment Control Cash Exceptions Page*

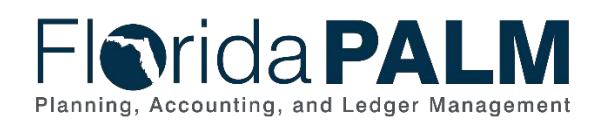

#### Department of Financial Services *Standardized Business Process Model* 80.1 Manage Cash Checking

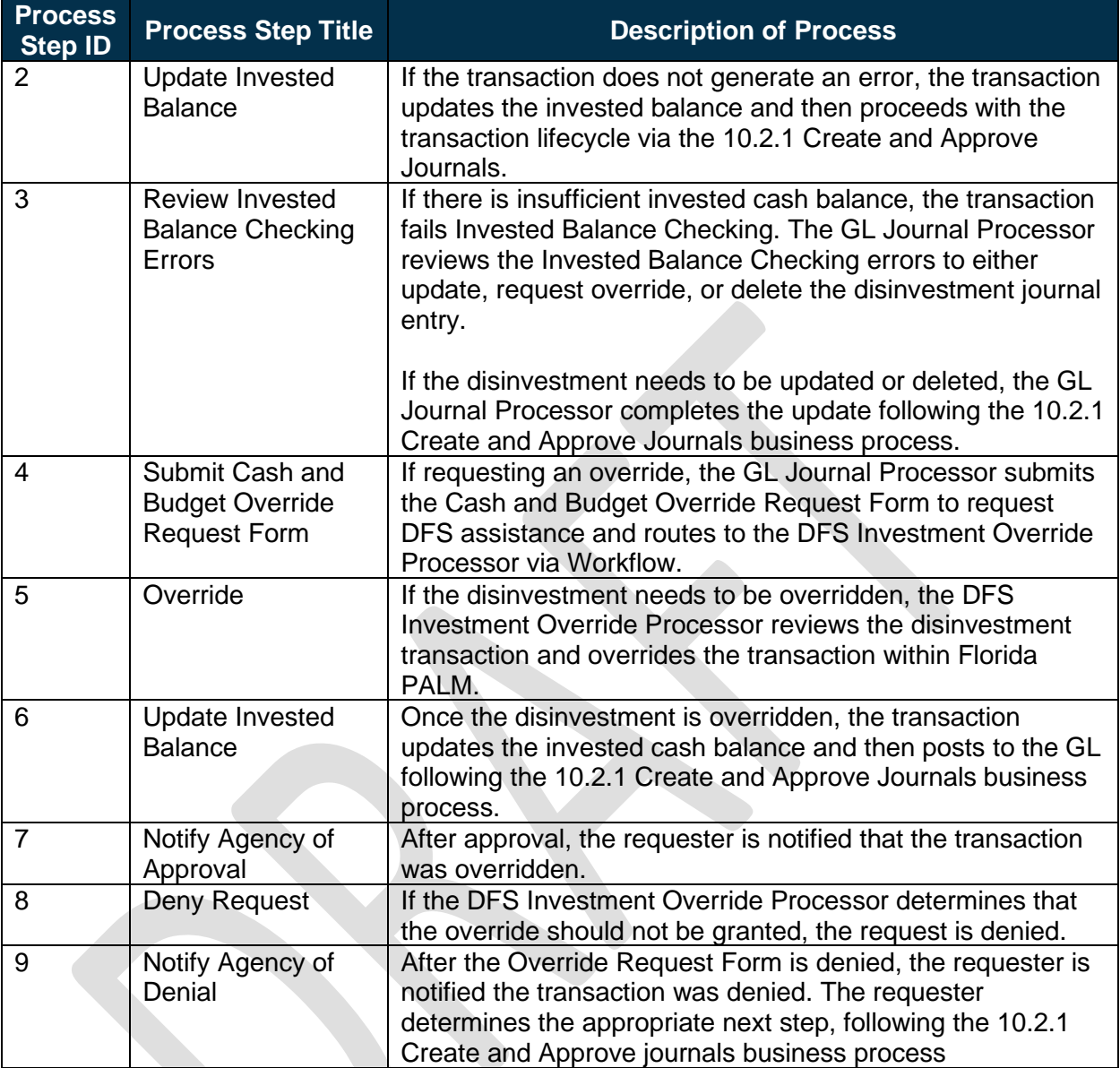

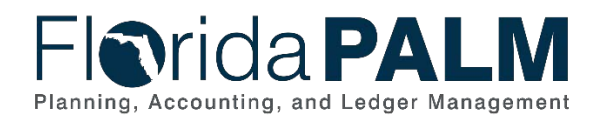

# **Florida PALM**

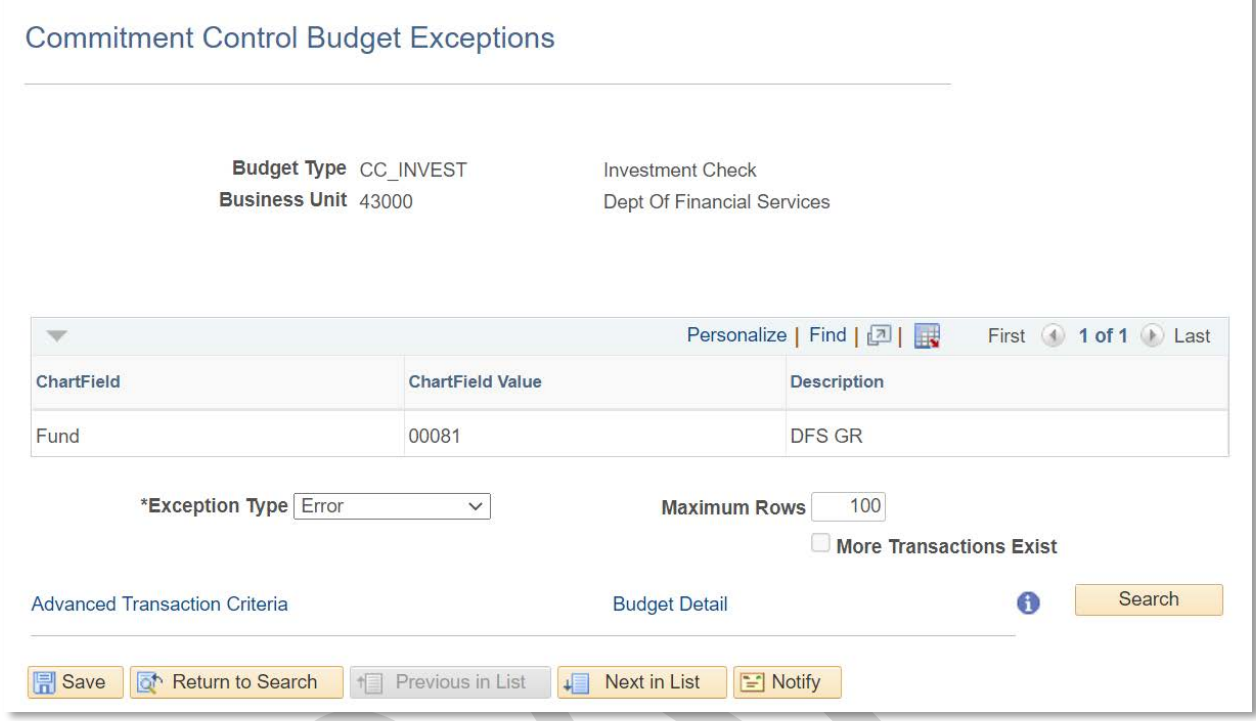

*Figure 2: Commitment Control Exception Page*

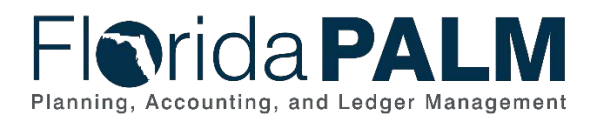

## <span id="page-11-0"></span>**Ledger Impacts**

*Table 3: Ledger Impacts Included on Business Process Flow Diagrams*

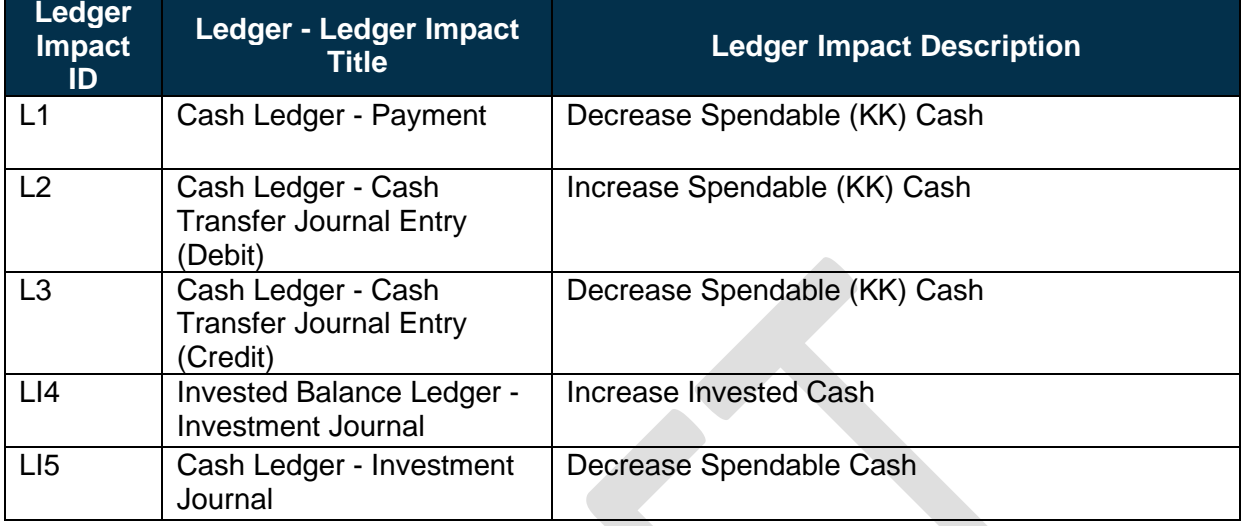

## <span id="page-11-1"></span>**Key Reports**

*Table 4: Reports Included on Business Process Flow Diagrams*

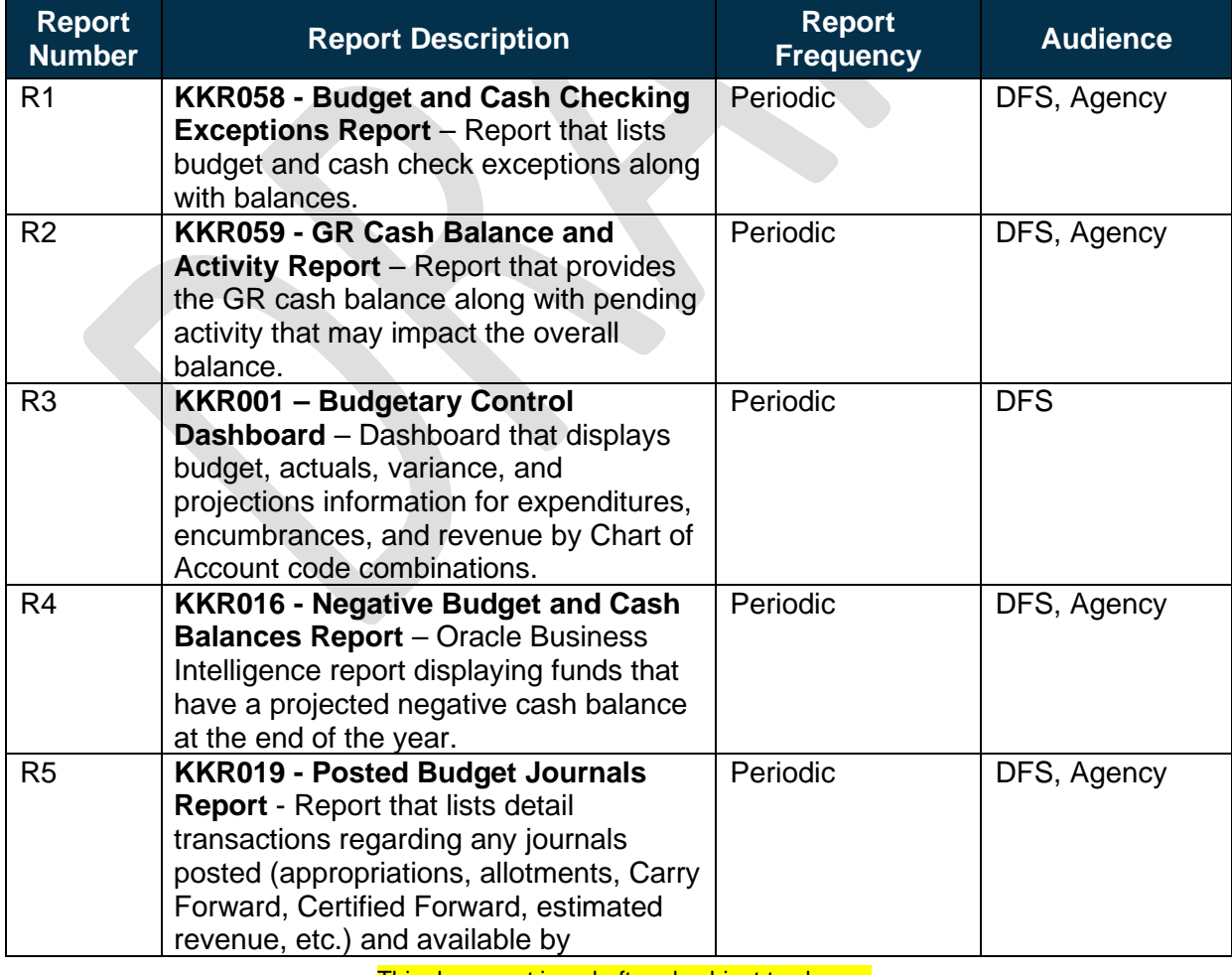

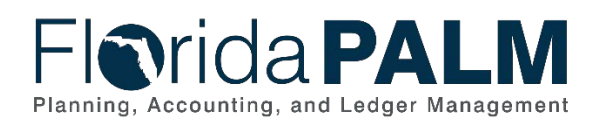

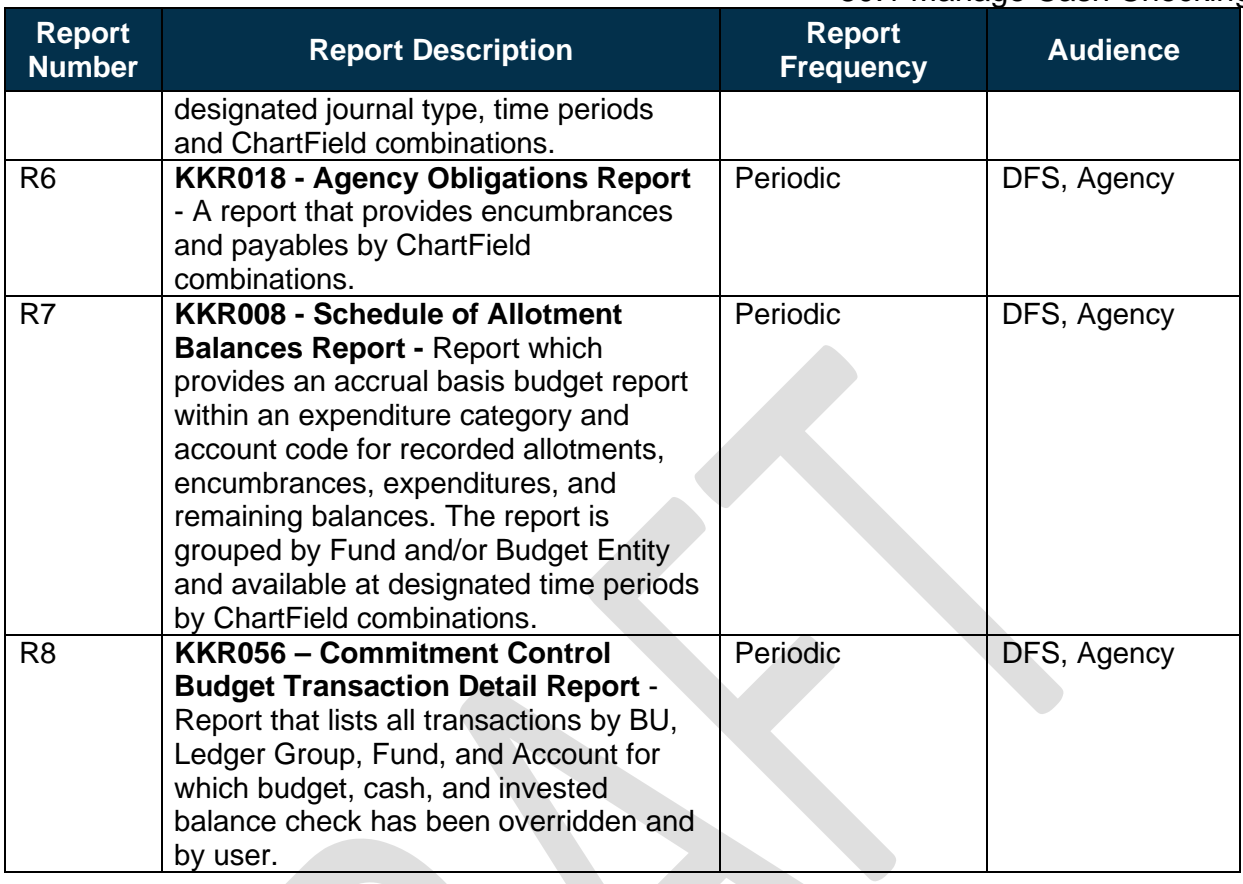

Note: A complete list of reports may be found in the **Reports Catalog**<sup>[1](#page-12-2)</sup>.

## <span id="page-12-0"></span>**Conversions**

*Table 5: Data Converted from External System to Florida PALM*

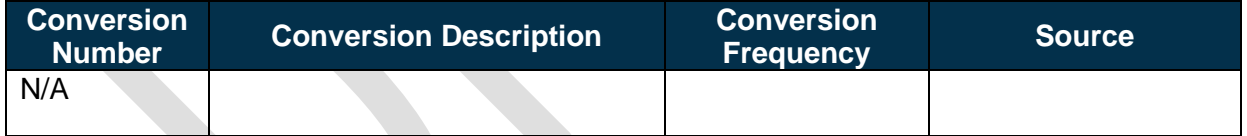

Note: A complete list of conversions may be found in the **Catalog of Conversion Offerings**<sup>[2](#page-12-3)</sup>. This is a protected publication that requires login. If your business or technical teams do not currently have access to the Smartsheet Florida PALM Dashboard, contact your Readiness Coordinator to request their access.

#### <span id="page-12-1"></span>**Interfaces**

*Table 6: Interfaces Included on Business Process Flow Diagrams*

| <b>Interface</b><br><b>Number</b> | <b>Interface Description</b> | <b>Interface</b><br><b>Frequency</b> | <b>Source</b> | Target <sup>'</sup> |
|-----------------------------------|------------------------------|--------------------------------------|---------------|---------------------|
| N/A                               |                              |                                      |               |                     |

<span id="page-12-2"></span><sup>1</sup> <https://app.smartsheet.com/b/publish?EQBCT=a8d51896f0144ef6a87314b3c7824ba5>

<span id="page-12-3"></span><sup>2</sup> <https://app.smartsheet.com/dashboards/xW9gQgMRP6w5pfRGMQGjh4wvP676gf2h4mf57hP1>

This document is a draft and subject to change

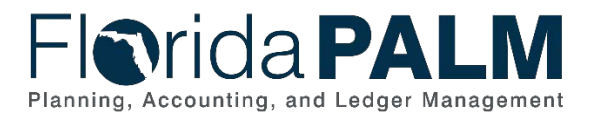

### Department of Financial Services *Standardized Business Process Model*

80.1 Manage Cash Checking

Note: A complete list of interfaces may be found in the **Catalog of Interface Offerings<sup>[2](#page-13-3)</sup>.** This is a protected publication that requires login. If your business or technical teams do not currently have access to the Smartsheet Florida PALM Dashboard, contact your Readiness Coordinator to request their access.

#### <span id="page-13-0"></span>**Forms**

*Table 7: Forms Included on Business Process Flow Diagrams*

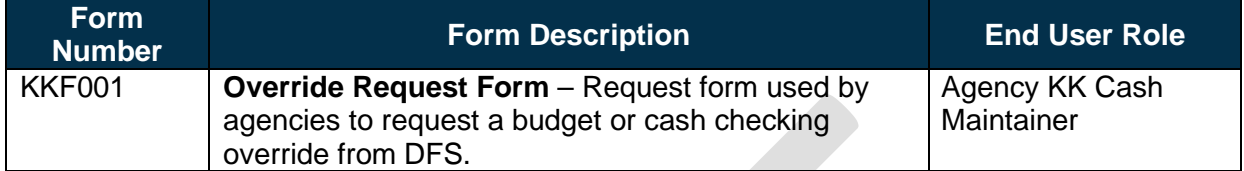

## <span id="page-13-1"></span>**Workflows**

*Table 8: Workflows Included on Business Process Flow Diagrams*

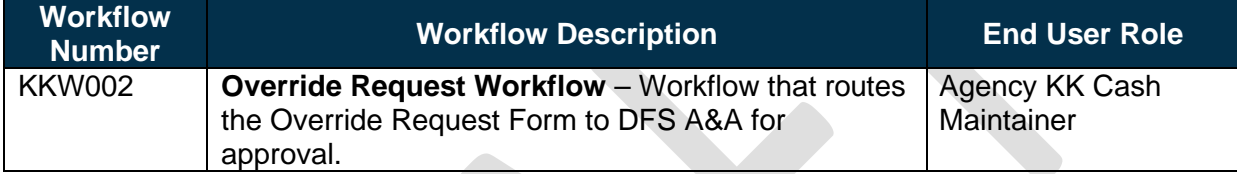

## <span id="page-13-2"></span>**Agency Configurations**

*Table 9: Configurations Defined and/or Maintained by Agency End Users*

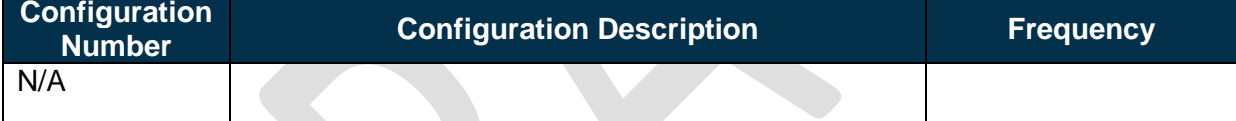

<span id="page-13-3"></span>This document is a draft and subject to change <sup>2</sup> <https://app.smartsheet.com/dashboards/xW9gQgMRP6w5pfRGMQGjh4wvP676gf2h4mf57hP1>

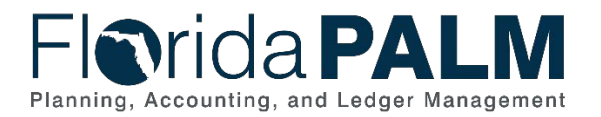

## <span id="page-14-0"></span>**Terminology**

**Cash Check** – the process by which Florida PALM validates that sufficient cash is available in a Fund to cover the disbursement associated with a transaction.

**Budgetary Obligations** – encumbrances and payables to denote the planned or committed use of budget for the payment of goods and/or services ordered.

**Chart of Accounts (COA)** – compilation of uniform data codes that are used for reporting governmental assets, liabilities, equities, revenues, and expenditures to the CFO. Uniform data codes capture specific details of the assets, liabilities, equities, revenues, and expenditures that are of interest to the public.

**ChartField** – the Florida PALM field that stores COA information and provides the basic structure to segregate and categorize transactional and budget data.

**Fiscal Year** – any consecutive 12-month period designated as the official budget year of the financial reporting entity. The FY for the State of Florida begins on July 1 and ends the following June 30.

**Fund** – used by governmental units to control, monitor, and report on specific resources allocated/budgeted for a specific purpose.

**General Revenue (GR) Fund** – a Fund of all monies received by the State of Florida from every source, except for monies authorized by law to be deposited into Trust Funds and the Budget Stabilization Fund.

**Spendable Cash** – represents the remaining available balance reflected in the KK Cash ledger.

**Trust Fund** – state account(s) established by the Legislature consisting of monies received by the State, which under law or under trust agreements are segregated for a purpose authorized by law.